# **Singola fenditura**

Una sorgente molto distante illumina un muro che impedisce alla luce di raggiungere uno schermo posto al di sopra.

Una sottile fenditura sul muro permette il passaggio della luce che così, forse, riesce a raggiungere uno schermo posto al di là della fenditura.

La fenditura permetterà alla sorgente di illuminare tutto lo schermo o solo una parte di esso?

Si potrà verificare che la fenditura permette di illuminare un punto preciso dello schermo?

Verranno confermate le leggi dell'ottica geometrica?

of the molecular sul muro permette il passaggio della luce che congere uno schermo posto al di là della fenditura.<br>
ditura permetterà alla sorgente di illuminare tutto lo schermo cà verificare che la fenditura permette di Con Scratch viene applicato il metodo dei "**cammini di Feynman"** per costruire un fascio di percorsi contigui che passano attraverso la fenditura e raggiungono un rivelatore mobile che può scorrere lungo lo schermo.

Al termine di ogni percorso un fasore associato al fotone fornisce la fase finale che viene assegnata ad un vettore unitario.

Per ciascun fascio di cammini entro la fenditura si esegue la somma vettoriale dei suddetti vettori unitari; il modulo della risultante elevato al quadrato servirà per calcolare la probabilità che il fotone raggiunga il rivelatore posizionato in quel punto.

Con il rivelatore mobile viene scansionato tutto lo schermo passando per tutti i 481 punti dello stage in modo da costruire una lista che contiene i valori del quadrato dei moduli delle risultanti calcolati per ciascuna posizione.

Terminata la scansione dello schermo si può disegnare il grafico delle probabilità.

### **Utilizzare il progetto**

Quando viene avviato il progetto "**03 singola fenditura**" vengono visualizzati alcuni parametri che servono per definire la geometria dell'apparato.

I parametri visualizzati sono:

- *lambda*: una grandezza caratteristica del fotone;
- la larghezza della fenditura dell'ordine di grandezza di lambda;
- la distanza dell'ostacolo dallo schermo;
- l'ascissa del centro della fenditura;
- la direzione di provenienza della luce rispetto all'ostacolo;
- il numero di cammini contigui da sparpagliare uniformemente entro la fenditura;
- l'avanzamento *∆x* del fotone effettuato ad ogni iterazione di calcolo lungo il cammino;
- la rotazione *∆fase/tic* del fasore per ogni iterazione di calcolo.

#### **Attenzione. Tutti i parametri vanno eventualmente modificati prima di effettuare un esperimento utilizzando i cursori.**

### **Scansione della fenditura**

Con **[tasto S]** si avvia la procedura per effettuare una singola scansione della fenditura.

Prima di fare la scansione viene chiesto di fissare alcuni valori che nel caso dell'esempio sottostante sono:

- larghezza della fenditura  $=$  40 passi;
- posizione x del centro della fenditura  $=$  30 passi;
- ascissa del rivelatore  $= 40$  passi.

<span id="page-1-1"></span>*Nota. Il parametro "numero di cammini" è stato preventivamente portato a 7 per permettere una facile visione dei vari cammini che attraversano la fenditura . <sup>1</sup>*

zione. Tutti i parametri vanno eventualmente modificate une esperimento utilizzando i cursori.<br> **Insidere della fenditura**<br> **Asto SI** si avvia la procedura per effettuare una singola scansic<br>
di fare la scansione viene chi Il risultato mostra il disegno dei cammini che al di sotto dell'ostacolo sono costituiti da tratti paralleli, data l'ipotesi di una sorgente molto lontana, e, al di sopra, da tratti che convergono sul rivelatore:

<span id="page-1-0"></span>*Un numero così esiguo di cammini porta ad errori nella costruzione della curva di [1](#page-1-1) probabilità, 9 è accettabile, 13 è meglio … vanno bene 21 cammini!*

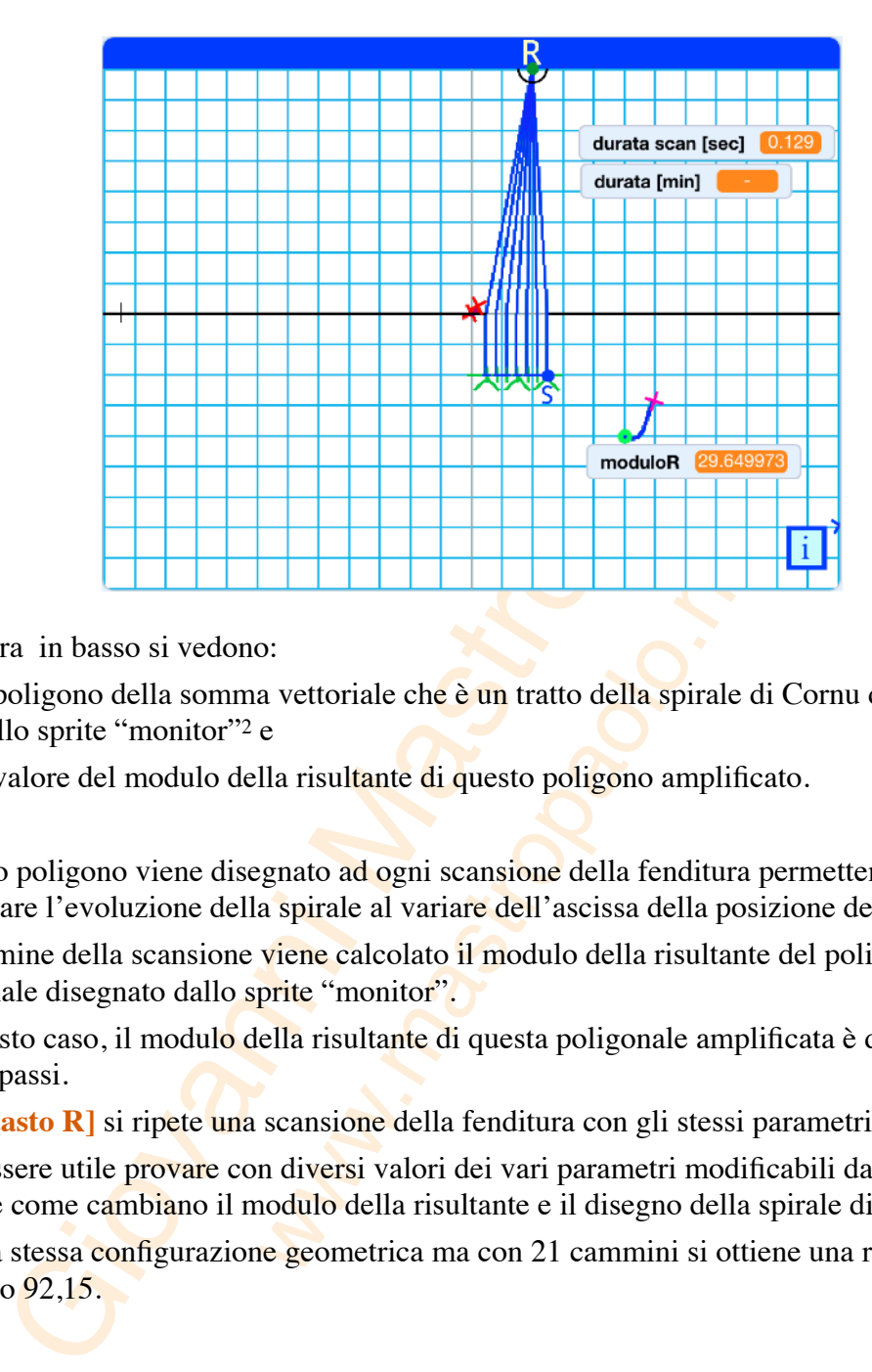

A destra in basso si vedono:

- <span id="page-2-1"></span>• il poligono della somma vettoriale che è un tratto della spirale di Cornu disegnato dallo sprite ["](#page-2-0)monitor"<sup>[2](#page-2-0)</sup> e
- il valore del modulo della risultante di questo poligono amplificato.

Questo poligono viene disegnato ad ogni scansione della fenditura permettendo così di osservare l'evoluzione della spirale al variare dell'ascissa della posizione del rivelatore.

Al termine della scansione viene calcolato il modulo della risultante del poligono vettoriale disegnato dallo sprite "monitor".

In questo caso, il modulo della risultante di questa poligonale amplificata è di circa 29,65 passi.

Con **[tasto R]** si ripete una scansione della fenditura con gli stessi parametri.

Può essere utile provare con diversi valori dei vari parametri modificabili da cursore per vedere come cambiano il modulo della risultante e il disegno della spirale di Cornu.

Con la stessa configurazione geometrica ma con 21 cammini si ottiene una risultante di modulo 92,15.

<span id="page-2-0"></span>*Lo sprite "monitor" costruisce lo stesso poligono vettoriale disegnato dallo sprite "plotter" [2](#page-2-1) ma con modulo amplificato affinché sia ben visibile. L'amplificazione di default è 8 ma si può modificare con i tasti freccia su/giù.*

### **Durata della scansione**

Con **[tasto D]** viene mostrata la durata della scansione che per l'esempio su esposto risulta essere di 0,129 s.

Non è poco visto che si è in modalità turbo e che la scansione dello schermo comporta 481 ripetizioni della scansione della fenditura.

Con 21 cammini anziché 7, la durata di una singola scansione risulta essere di 0,572 s circa.

Si può prevedere che la durata dell'esperimento possa essere:

<span id="page-3-1"></span>
$$
t_{sch} = t_{fend} * 481 = 0,572 * 481 \simeq 275s
$$

che corrispondono a circa 4,6 minuti.

*Nota. La durata cronometrata non è un risultato stabile , può cambiare vistosamente da una 3 prova all'altra. Provare con [tasto R] per ripetere più volte l'ultima scansione.* 

### **Scansione dello schermo**

Prima di attivare la scansione dello schermo occorre fissare il valore dei parametri mostrati a schermo.

1 cammini anziché 7, la durata di una singola scansione risulta<br>
prevedere che la durata dell'esperimento possa essere:<br>  $t_{sch} = t_{fend} * 481 = 0,572 * 481 \approx 275s$ <br>
rrispondono a circa 4,6 minuti.<br> *ia durata cronometrata non è* Nell'esempio della figura sottostante sono stati impostati una direzione dell'onda pari a -26°, una distanza dallo schermo di 160 passi ed una posizione dell'ascissa della fenditura a 30 passi.

Con *[tasto C]* si attiva la scansione completa dello schermo dopo l'inserimento del valore dell'ampiezza della fenditura posto a 40.

Se si tiene premuto **[tasto K]** il calcolo grafico avviato con **[tasto C]** va in pausa per mostrare il risultato atteso.

### **Termine della scansione**

La scansione termina dopo parecchi minuti allorquando lo schermo lampeggia sul giallo.

Con tasto spazio si arresta il lampeggio.

<span id="page-3-0"></span>*La durata cronometrata misurata con il cronometro interno a Scratch dipende, oltreché [3](#page-3-1) dalla lunghezza dei cammini, dal computer usato e da altre operazioni che sta svolgendo.*

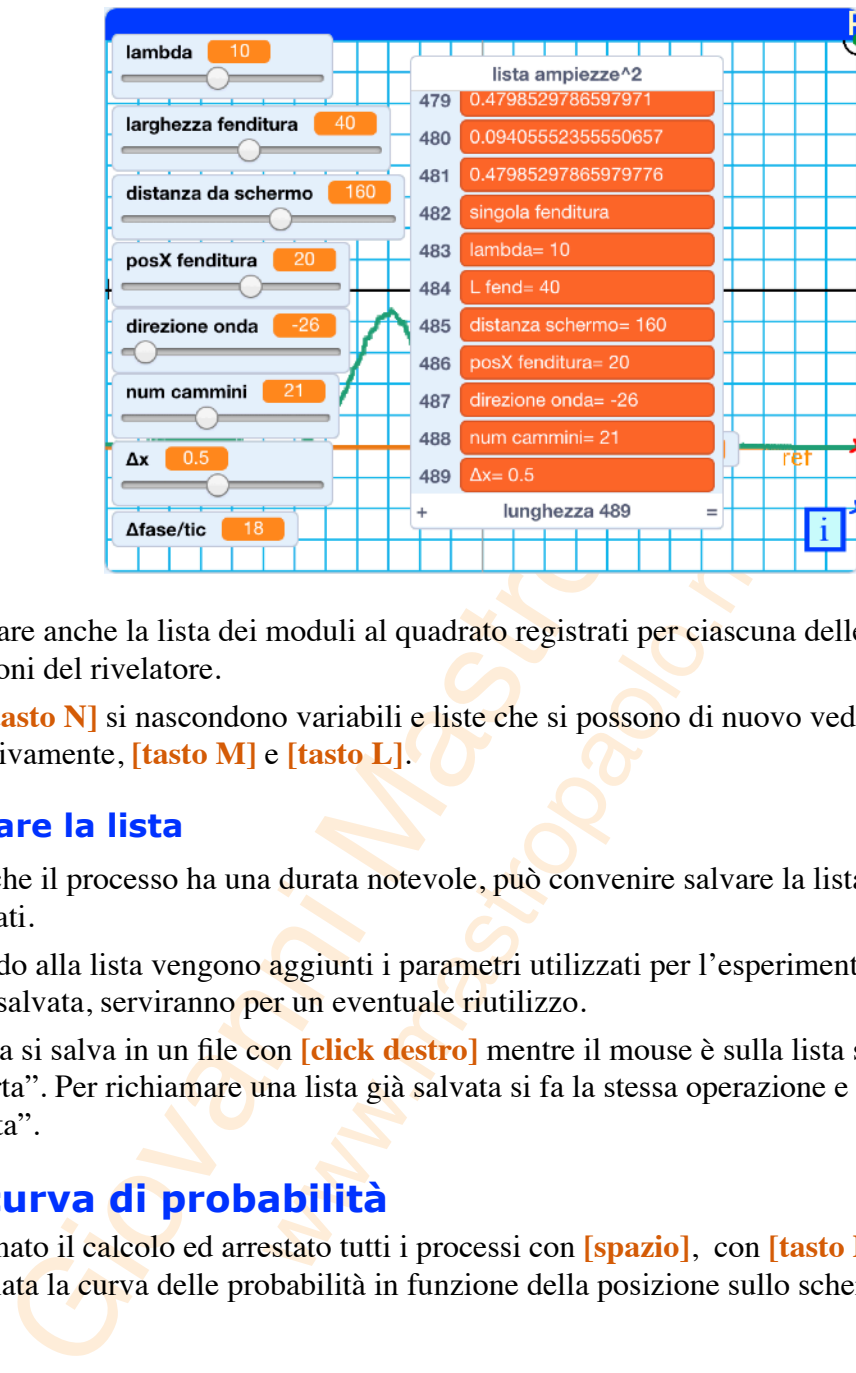

Compare anche la lista dei moduli al quadrato registrati per ciascuna delle 481 posizioni del rivelatore.

Con **[tasto N]** si nascondono variabili e liste che si possono di nuovo vedere con, rispettivamente, **[tasto M]** e **[tasto L]**.

### **Salvare la lista**

Dato che il processo ha una durata notevole, può convenire salvare la lista dei valori calcolati.

In fondo alla lista vengono aggiunti i parametri utilizzati per l'esperimento; se la lista viene salvata, serviranno per un eventuale riutilizzo.

La lista si salva in un file con **[click destro]** mentre il mouse è sulla lista scegliendo "esporta". Per richiamare una lista già salvata si fa la stessa operazione e si sceglie" importa".

### **La curva di probabilità**

Terminato il calcolo ed arrestato tutti i processi con **[spazio]**, con **[tasto P]** viene disegnata la curva delle probabilità in funzione della posizione sullo schermo.

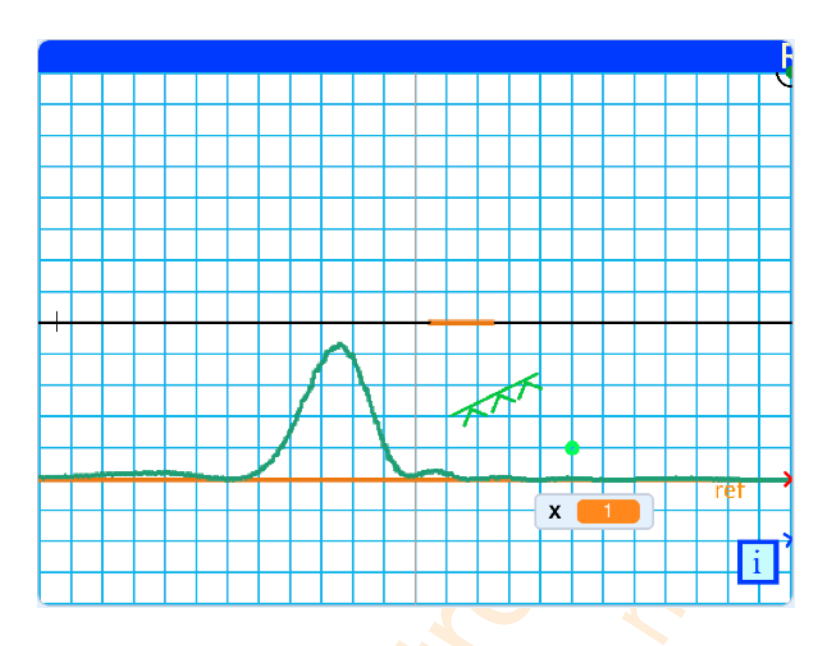

In questa immagine si vede che i fotoni hanno la massima probabilità di raggiungere un punto che si trova all'ascissa -50.

Si vede anche che l'illuminazione conseguente al passaggio della luce attraverso la fenditura non è uniforme e i punti illuminati coprono una ampiezza maggiore della larghezza della fenditura.

Con **[tasto O]** viene disegnata una nuvola di puntini per rappresentare un possibile schema di illuminazione dello schermo.

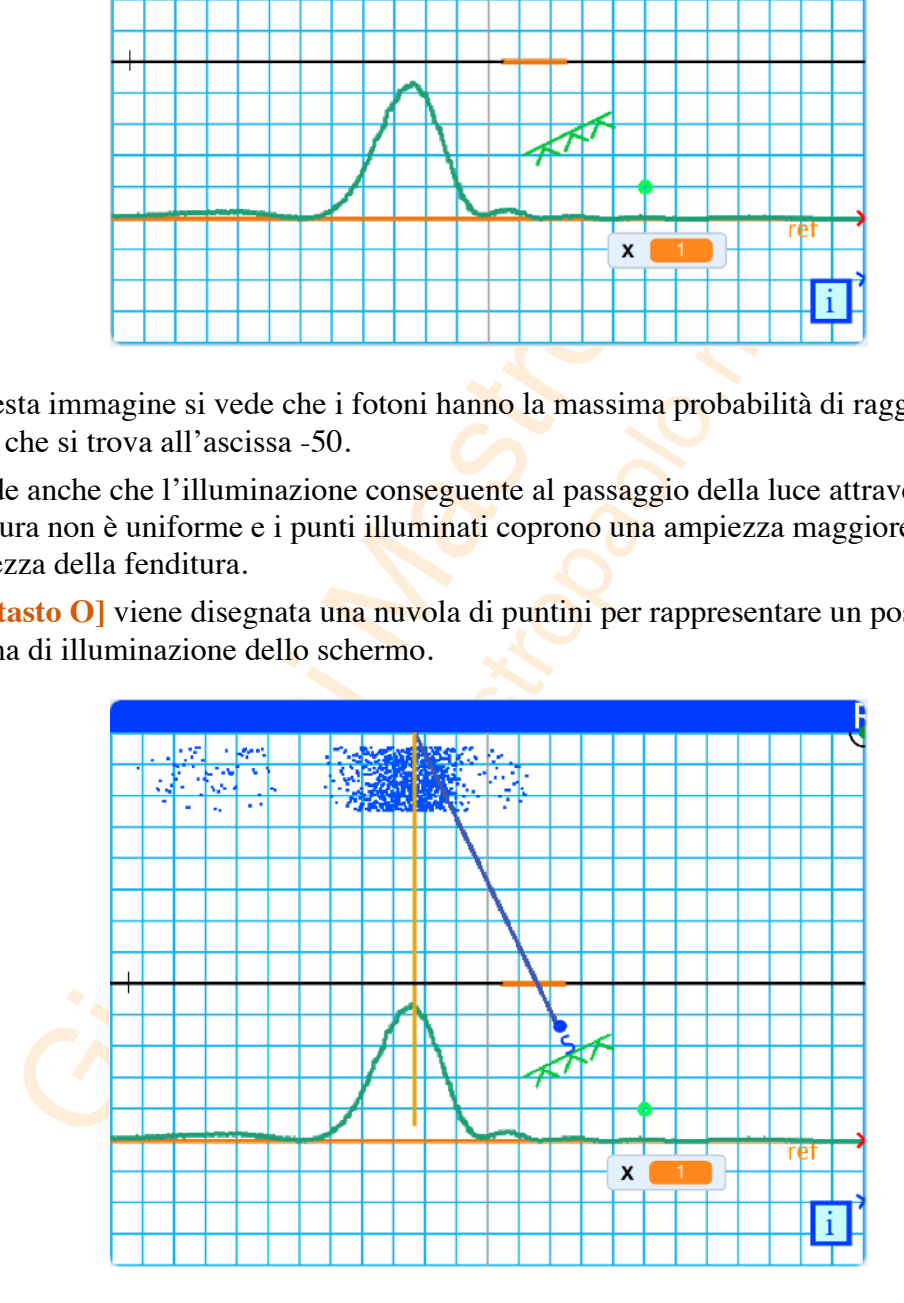

Con **[tasto A]** e in modalità turbo viene disegnato il raggio di luce ottenuto utilizzando le regole dell'ottica geometrica; la linea arancione verticale serve per verificare che l'allineamento del punto di massima probabilità corrisponde al punto di incidenza del raggio geometrico.

L'esperimento realizzato con Geogebra da Marco Pacini

**<https://www.geogebra.org/m/B5T7nkEG#material/p45Yr8GA>**

costruito conformemente alla dispensa del prof. Massimiliano Malgieri dell'Università di Pavia

**<https://www.sif.it/static/SIF/resources/public/files/congr17/mc/Malgieri.pdf>**

conferma i risultati.

### **Durata dell'esperimento**

La doppia scansione richiede molto tempo per il fatto che vengono utilizzate le funzioni grafiche di Scratch.

Per avere una valutazione approssimata della durata si preme **[tasto T]** dopo avere impostato tutti i parametri.

rimento realizzato con Geogebra da Marco Pacini<br>
(*/www.geogebra.org/m/BST7nkEG#material/p45Yr8GA*<br>
(*io* conformemente alla dispensa del prof. Massimiliano Malgio<br>
ia<br>
ia<br>
ia<br>
ia<br>
ia<br> **ia dell'esperimento**<br>
poi scansione La grafica permette di vedere un po' come si sviluppa il processo di calcolo basato sui cammini ma non è simpatico attendere tutto questo tempo per vedere risultati in condizioni diverse dell'apparato sperimentale.

Per costruire le curve più rapidamente si possono utilizzare calcoli geometrici che non richiedono l'impiego delle funzioni grafiche di Scratch.

### **Con il calcolatore**

La stessa curva la si può ottenere molto più rapidamente usando lo sprite"**calcolatore**".

Con **[tasto G]** viene attivato il calcolatore che è in grado di effettuare calcoli senza l'utilizzo della grafica di Scratch che è il massimo responsabile dell'eccessiva durata.

Con questa modalità viene chiesto di impostare l'ampiezza della fenditura dopodiché si avvia il calcolo e dopo qualche secondo viene disegnata la curva di probabilità.

Questa modalità è utile per visualizzare rapidamente curve di probabilità corrispondenti a configurazioni diverse.

Con **[tasto X]** si può amplificare la curva di un fattore 1,4, con **[tasto Y]** la si riduce dello stesso fattore e con **[tasto 1]** si riporta il valore dell'amplificazione a 1.

Con **[tasto E]** si cancellano tutti i disegni.

### **L'esperimento più bello?**

Con **[tasto U]** viene ricostruita una nuvola di un migliaio di puntini per simulare un esperimento in cui i fotoni vengano inviati verso la fenditura uno alla volta.

Con pazienza si vedono puntini stampati uno alla volta secondo la curva di probabilità ricavata con **[tasto G]**, la curva di probabilità è eventualmente richiamabile con **[tasto 1]**.

Al termine del processo la nuvola è simile a quella ricavata con **[tasto O].**

*Nota. Se si ha fretta si tiene premuto il [tasto V].* 

### **Proposte**

Provare per diverse larghezze ed inclinazioni per vedere come possono cambiare le curve.

Provare anche con meno cammini, es. 9, per vedere come la curva possa perdere in qualità e costruire falsi massimi.

È molto interessante vedere che la curva di probabilità tende ad appiattirsi per ampiezze di fenditura molto piccole.

Con ampiezza 1 della fenditura si ha il seguente grafico:

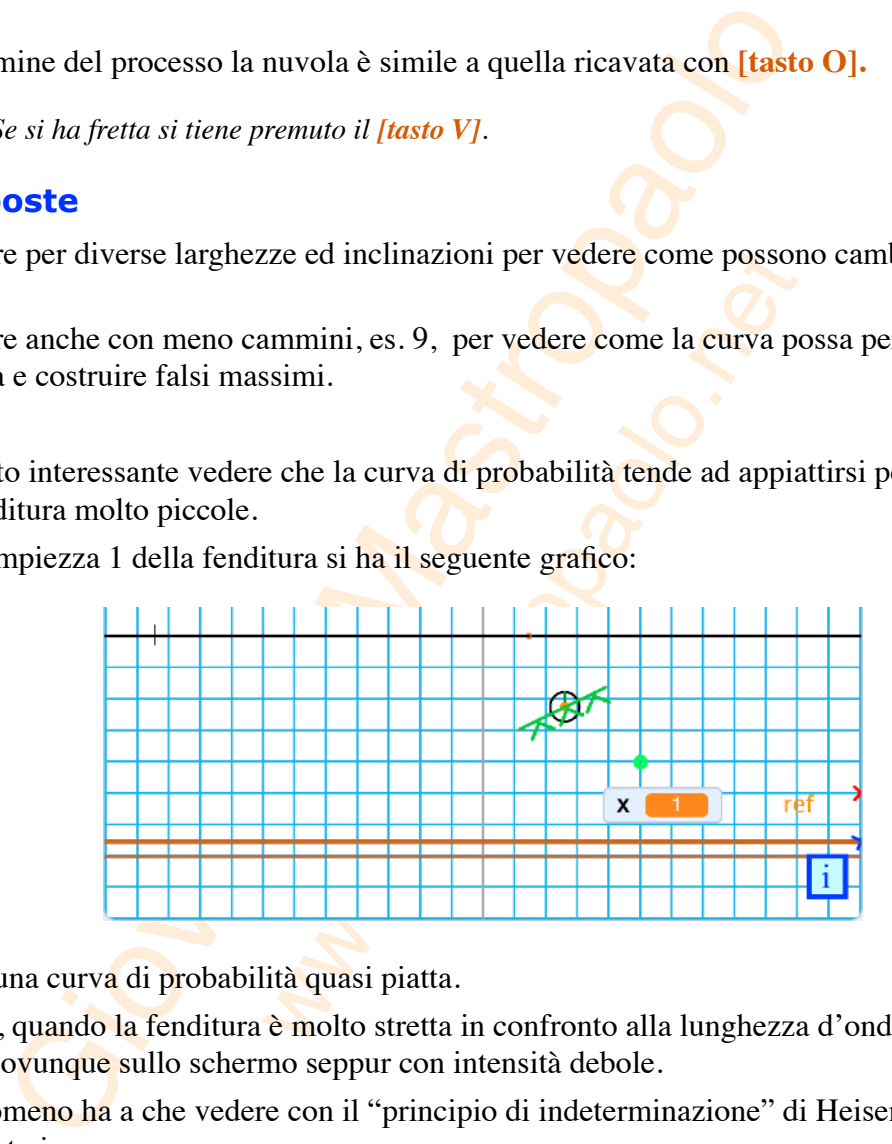

che è una curva di probabilità quasi piatta.

Infatti, quando la fenditura è molto stretta in confronto alla lunghezza d'onda, la luce arriva ovunque sullo schermo seppur con intensità debole.

Il fenomeno ha a che vedere con il "principio di indeterminazione" di Heisenberg che è illustrato in

**<https://www.geogebra.org/m/B5T7nkEG#material/rfpCTE63>**

### **Video**

Qui di seguito il **[link](https://www.youtube.com/watch?v=z5wpsB8d9BQ&t=14s)** al video illustrativo che riassume il funzionamento del progetto.

## **Impostazioni del progetto**

### **La sorgente**

Il progetto è stato costruito con la sorgente molto distante per cui nel primo tratto i cammini sono rappresentati da linee parallele con direzione data dal parametro predefinibile "*direzione onda*".

inibile "direzione onda".<br>
sente è rappresentata da un segmento verde posto al di<br>
e in modo che la lunghezza dei cammini sia misurata<br>
re in modo che la lunghezza dei cammini sia misurata<br>
re da una base comune.<br>
zionamen La sorgente è rappresentata da un segmento verde posto al di sotto della fenditura perpendicolare alla direzione dell'onda per fare in modo che la lunghezza dei cammini sia misurata a partire da una base comune.

Il posizionamento della linea sorgente è realizzato dalla procedura "**posiziona onda**" dello sprite "sorgente".

### **Un cammino**

Un singolo cammino è composto di due tratti rettilinei:

- il primo tratto è un segmento che inizia dalla linea sorgente e che termina in un punto all'interno della fenditura,
- il secondo tratto inizia da questo punto e termina sul rivelatore.

La procedura "**un cammino**" nello sprite "**fotone**" realizza questo compito.

### **Il fasore e la fase finale**

Ciascuncammino deve essere percorso da questo "fotone esploratore"<sup>[4](#page-9-0)</sup> che viene accompagnato da un fasore: un vettore ruotante.

Mentre il fotone avanza lungo il cammino, il fasore associato viene fatto ruotare di una quantità proporzionale all'avanzamento con la procedura presente nello sprite"fotone":

<span id="page-9-1"></span>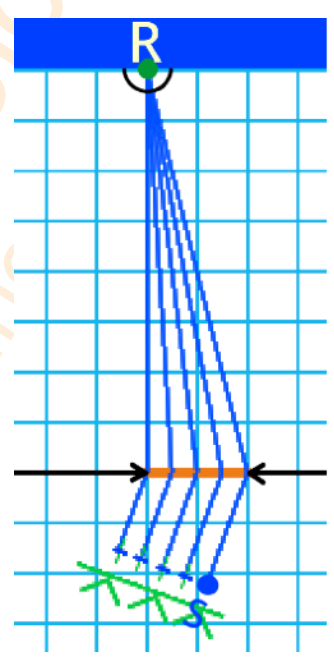

<span id="page-9-0"></span>*Pare che i fotoni non siano oggetti che seguano traiettorie (link) per cui è improprio [4](#page-9-1) parlare di un fotone che si sposta lungo un cammino. Fa solo comodo chiamarlo così.*

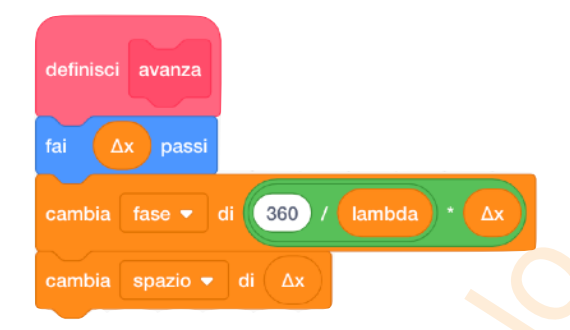

Quando il fotone raggiunge il rivelatore il cammino si arresta e viene prelevato il valore della fase del fasore: la *fase finale*, che è il dato che interessa per i nostri scopi.

La fase finale serve per disegnare un vettore di lunghezza unitaria (per questo nel progetto viene chiamato versore).

Il versore viene disegnato con l'origine sulla punta del versore precedente e con l'orientamento pari al valore della fase finale grazie alla proprietà di spostamento polare dello sprite "plotter".

Constantial spazio v di  $\Delta x$ <br>
do il fotone raggiunge il rivelatore il cammino si arresta e viene<br>
ase del fasore: la *fase finale*, che è il dato che interessa per i ne<br>
finale serve per disegnare un vettore di lunghezza *Nota. La fase finale determinata in questo modo è calcolata con una definizione piuttosto modesta a causa del fatto che l'incremento di rotazione ad ogni iterazione del calcolo è ∆fase/ tic un valore che per default vale 18° ad ogni iterazione. Per migliorare tale valore occorre diminuire il passo di avanzamento peggiorando ulteriormente i tempi di calcolo.* 

### **Una scansione della fenditura**

La fenditura deve essere scansionata in modo uniforme.

Per realizzare questo requisito il cammino inizia dalla linea della sorgente in un punto che sia allineato con l'estremo sinistro della fenditura in base alla direzione dell'onda con la procedura "**posiziona sorgente"** dello sprite "sorgente".

I cammini successivi inizieranno in un punto della linea sorgente allineato con un punto della fenditura spostato di una quantità fissata in base al numero di scansioni da effettuare con la procedura "**sposta sorgente**" dello sprite "sorgente".

### **La poligonale dei versori**

La scansione della fenditura permette di costruire con lo sprite "plotter" una poligonale di versori di cui interessa ottenere il modulo della somma vettoriale.

Il primo versore viene disegnato al centro dello stage, nella posizione iniziale (0,0) dove viene posta l'origine della poligonale.

Ad ogni scansione della fenditura, lo sprite "plotter" viene riposizionato all'origine per essere pronto a ridisegnare il poligono vettoriale.

### **Il modulo della risultante**

Il modulo è presto calcolato dato che lo sprite "plotter" costruisce la poligonale dei vettori con origine in 0,0.

La risultante è data dalla distanza rispetto all'origine della posizione finale  $(x,y)$ raggiunta dallo sprite che si è spostato di un passo nella direzione data dalla fase finale al termine di ogni cammino.

Questa distanza è l'ipotenusa di un triangolo rettangolo con cateti *x* e *y* ed è calcolata con

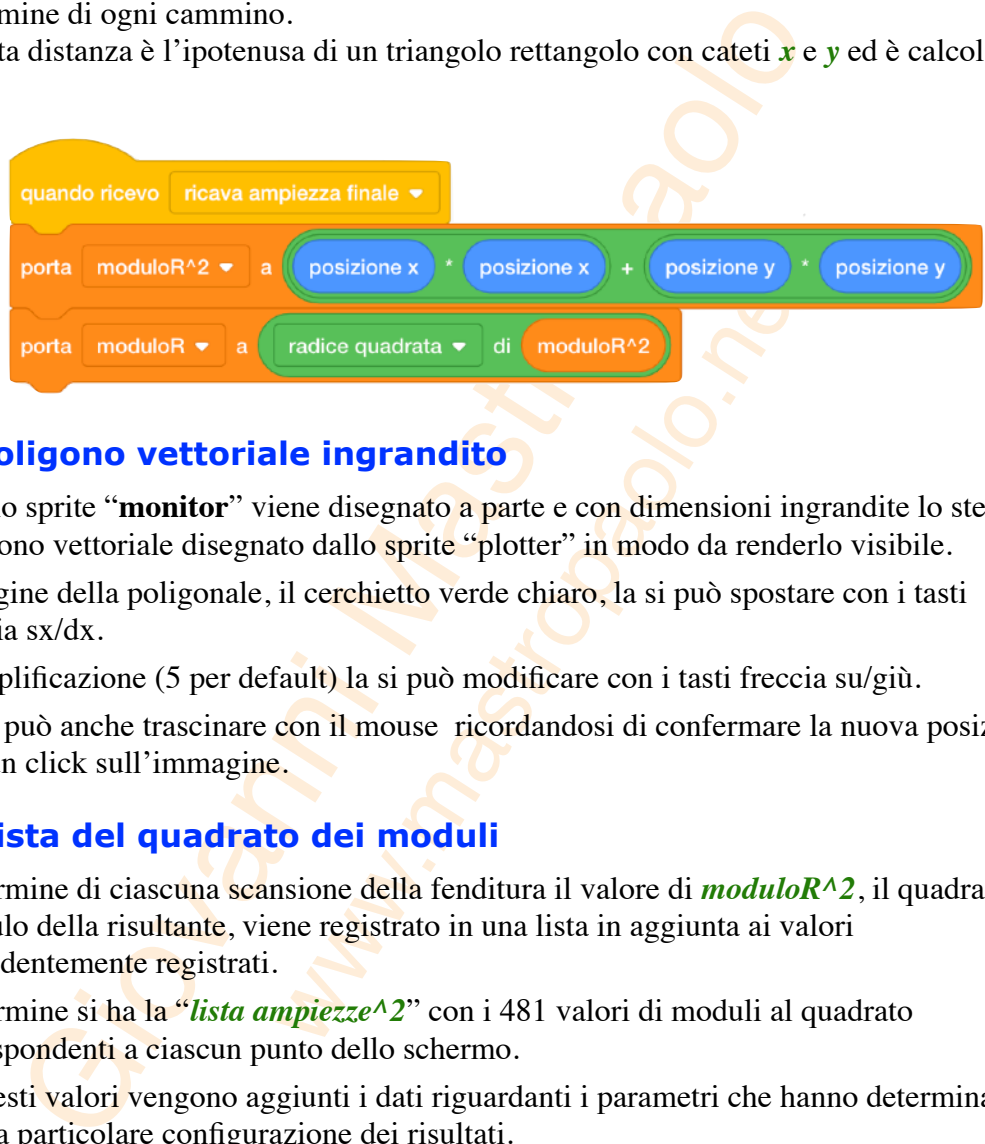

### **Il poligono vettoriale ingrandito**

Con lo sprite "**monitor**" viene disegnato a parte e con dimensioni ingrandite lo stesso poligono vettoriale disegnato dallo sprite "plotter" in modo da renderlo visibile.

L'origine della poligonale, il cerchietto verde chiaro, la si può spostare con i tasti freccia sx/dx.

L'amplificazione (5 per default) la si può modificare con i tasti freccia su/giù.

Lo si può anche trascinare con il mouse ricordandosi di confermare la nuova posizione con un click sull'immagine.

### **La lista del quadrato dei moduli**

Al termine di ciascuna scansione della fenditura il valore di *moduloR^2*, il quadrato del modulo della risultante, viene registrato in una lista in aggiunta ai valori precedentemente registrati.

Al termine si ha la "*lista ampiezze^2*" con i 481 valori di moduli al quadrato corrispondenti a ciascun punto dello schermo.

A questi valori vengono aggiunti i dati riguardanti i parametri che hanno determinato quella particolare configurazione dei risultati.

### **Il disegno della curva**

La lista "*lista ampiezze*<sup> $\Delta$ </sup>" viene utilizzata per disegnare la curva delle probabilità come si fa con un normale disegno di una funzione secondo una data scala da calcolare prima di disegnare la curva.

Prima del disegno viene calcolata l'area sottesa dalla curva per cercare il valore di una costante di proporzionalità "*k probabilità*" tale da produrre un area pari a 4800 passi^2:

- si considera una ipotetica distribuzione uniforme di probabilità con linea a  $y = 10$ passi, in tal caso l'area sottesa, su una base ampia 480 passi, vale 4800 passi^2;
- si impone per ogni curva di avere la stessa area sottesa di 4800 passi<sup> $\lambda$ </sup> per migliore confrontabilità;
- si calcola l'area sottesa a partire dalle registrazioni nella lista con un'operazione di somma integrale;
- si calcola il coefficiente "*k probabilità*" per ridurre tale area al valore 4800;
- si disegna la curva con la scala data da *k probabilità*.

### **La nuvola di puntini**

La configurazione di puntini viene disegnata in modo che il numero di puntini presenti in una data ascissa corrisponda alla probabilità calcolata.

del disegno viene calcolata l'area sottesa dalla curva per cerca<br>
te di proporzionalità "*k probabilità*" tale da produrre un area p<br>
considera una potetica distribuzione uniforme di probabilità colin<br>
Sisi, in tal caso l Il disegno dei puntini procede da sinistra verso destra, ascissa per ascissa, ed in base al valore di probabilità, viene stampato un certo numero di puntini in posizione casuale compresa fra y = 110 e y =  $150$ .

Per aumentare l'addensamento dei puntini basta ripetere il comando **[tasto O]**.

### **Il calcolatore**

Il processo di calcolo che usa le proprietà grafiche di Scratch comporta tempi molto lunghi, diciamo anche insopportabili per un uso ordinario.

Può andare bene per una prima fase utile alla comprensione del processo, ma poi non se ne sente più il bisogno.

Con **[tasto G]**, si è visto, si produce un calcolo molto più rapido.

Questo processo si basa sul calcolo della lunghezza di ciascun cammino realizzato con metodi geometrici e trigonometrici e contenuto nella variabile "*camminoC*".

Dalla lunghezza del cammino si ricava la "*fase finale C*":

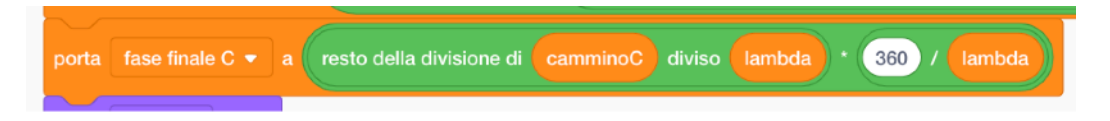

Questo valore viene utilizzato per un calcolo della risultante effettuato con un procedimento uguale a quello utilizzato dallo sprite "plotter".

*Nota. La definizione in questo caso è altissima e questo spiega la maggiore regolarità del disegno della curva.* 

Il risultato della doppia scansione produce dopo pochi secondi la lista di valori calcolati "*ampiezza^2 calcolata*".

Il disegno viene prodotto un po' più in basso appena completata la lista.

### **L'esperimento più bello della fisica**

Così è stato definito l'esperimento condotto da fisici italiani (**link**) nel 1976 sull'interferenza di elettroni "sparati" uno alla volta.

La definizione in questo caso è altissima e questo spiega la maggiore<br>
della curva.<br>
tato della doppia scansione produce dopo pochi secondi la list<br>
ezza^2 calcolata''.<br>
gno viene prodotto un po' più in basso appena comple Per la simulazione con **[tasto U]** è stata utilizzata una copia della lista "*ampiezza^2 calcolata*" perché per ottenere la casualità di stampa dei punti è stato necessario creare una lista con il numero dei puntini da stampare per poi accedere a caso alle sue righe e diminuire il numero di punti di una data riga ogni volta che se ne disegnava uno.

Successivamente viene creata una lista di tutte le posizioni x in cui c'è un puntino che successivamente viene letta con puntamenti casuali.

Questo documento è allegato alla pagina web

https://mastropaolo.net/didattica-con-scratch/fisica/cammini-di-feynman/singolafenditura